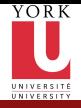

CSE2031 **Software** Tools - [System Calls,](#page-17-0) Processes

Przemyslaw Pawluk

[Files - review](#page-2-0)

**[Processes](#page-5-0)** [Low-level](#page-6-0) process creation [Control of](#page-10-0) process

[Filters](#page-14-0)

# CSE2031 Software Tools - System Calls, Processes

Summer 2010

Przemyslaw Pawluk

Department of Computer Science and Engineering York University Toronto

June 22, 2010

<span id="page-0-0"></span>**KOD KARD KED KED E VOOR** 

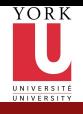

# Table of contents

CSE2031 **Software** Tools - [System Calls,](#page-0-0) Processes

Przemyslaw Pawluk

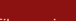

[Files - review](#page-2-0)

[Processes](#page-5-0) [Low-level](#page-6-0) process creation [Control of](#page-10-0) process

[Filters](#page-14-0)

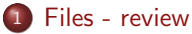

<sup>2</sup> [Processes](#page-5-0)

- [Low-level process creation](#page-6-0)
- [Control of process](#page-10-0)

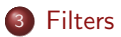

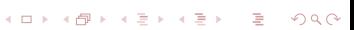

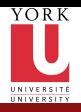

# Plan

CSE2031 **Software** Tools - [System Calls,](#page-0-0) Processes

Przemyslaw Pawluk

[Files - review](#page-2-0)

#### [Processes](#page-5-0)

[Low-level](#page-6-0) process creation [Control of](#page-10-0) process

[Filters](#page-14-0)

#### <sup>1</sup> [Files - review](#page-2-0)

**[Processes](#page-5-0)** 

**·** [Low-level process creation](#page-6-0)

• [Control of process](#page-10-0)

### **[Filters](#page-14-0)**

<span id="page-2-0"></span>イロト イ母 トイミト イミト ニヨー りんぴ

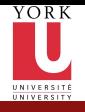

# High-level access

#### CSE2031 **Software** Tools - [System Calls,](#page-0-0) Processes

Przemyslaw Pawluk

#### [Files - review](#page-2-0)

[Processes](#page-5-0) [Low-level](#page-6-0) process creation [Control of](#page-10-0) process [Filters](#page-14-0)

 $\bullet$  getc – reads one char from the input file

**o** fflush – writes a buffer into a file

- $\bullet$  fscanf reads input from file like scanf
- **o** write

• read

Methods

- $\bullet$  putc prints a char into file (buffered)
- $\bullet$  fprintf prints a formatted string into a file

• fopen – opens a file and returns a pointer to FILE structure  $\bullet$  fclose – closes a file (also writes a buffer content if any)

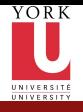

### Low-level access

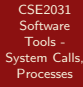

Przemyslaw Pawluk

[Files - review](#page-2-0)

#### [Processes](#page-5-0)

[Low-level](#page-6-0) process creation [Control of](#page-10-0) process

[Filters](#page-14-0)

#### **Methods**

- $\bullet$  fopen opens a file and returns file descriptor
- $\bullet$  create closes a file (also writes a buffer content if any)

- $\bullet$  read reads n bytes form file into a buffer
- $\bullet$  write writes *n* bytes form buffer into a file

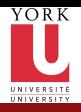

# Plan

CSE2031 **Software** Tools - [System Calls,](#page-0-0) Processes

Przemyslaw Pawluk

#### [Files - review](#page-2-0)

#### [Processes](#page-5-0)

[Low-level](#page-6-0) process creation [Control of](#page-10-0) process

[Filters](#page-14-0)

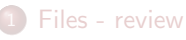

#### <sup>2</sup> [Processes](#page-5-0)

- [Low-level process creation](#page-6-0)
- [Control of process](#page-10-0)

#### <span id="page-5-0"></span>**[Filters](#page-14-0)**

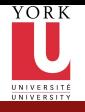

## Low-level process creation

CSE2031 **Software** Tools - [System Calls,](#page-0-0) Processes

Przemyslaw Pawluk

[Files - review](#page-2-0)

[Processes](#page-5-0)

[Low-level](#page-6-0) process creation

[Control of](#page-10-0) process

[Filters](#page-14-0)

### How to call a program from another program?

<span id="page-6-0"></span>C allows us to call a program from our code (without returning) by two commands execlp and execvp.

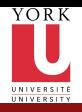

# execlp

CSE2031 **Software** Tools - [System Calls,](#page-0-0) Processes

Przemyslaw Pawluk

[Files - review](#page-2-0)

[Processes](#page-5-0)

[Low-level](#page-6-0) process creation

[Control of](#page-10-0) process [Filters](#page-14-0)

 $execlp(PATH, PROGNAME, ARGS ...);$ 

- PATH is a path containing a program name
- PROGNAME is a first element of the argy array
- ARGS are subsequent command line arguments where the last one is NULL (0)

```
execlp('date'', 'date'', (char *) 0);
```
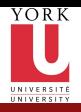

#### execvp

CSE2031 **Software** Tools - [System Calls,](#page-0-0) Processes

Przemyslaw Pawluk

[Files - review](#page-2-0)

[Processes](#page-5-0)

[Low-level](#page-6-0) process creation

[Control of](#page-10-0) process

[Filters](#page-14-0)

Works exactly the same way, however accepts a array or arguments, so you do not need to know a number of arguments in advance.

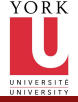

## How it works?

```
CSE2031
 Software
  Tools -
System Calls,
 Processes
Przemyslaw
  Pawluk
Files - review
Processes
Low-level
process
creation
Control of
process
Filters
         1 int main(int argc, char * argv[]){
         2 \qquad \text{execlp}("echo", "echo", \text{argv[1]});3 error ("cannot execute echo \frac{9}{5}", argv [1]);
         4 }
```
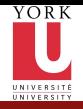

# fork

#### CSE2031 **Software** Tools - [System Calls,](#page-0-0) Processes

Przemyslaw Pawluk

[Files - review](#page-2-0)

```
Processes
 Low-level
 process
 creation
 Control of
process
Filters
```
### Execute and get the control back

fork allows us to call a program and regain control after running a program with execlp/execvp

#### How to use it?

```
int procid = fork();
  if ( \text{procid} == -1){
      error("cannot_ccreate_cchild\_process");
      exit (-1);5 }
```

```
else if ( procid ==0){ /* child process */execlp('data'', 'data'', (char*)0);error(' cannot\_execute\_data");
\} else\} /* Parent */
```
 $/*$  Parent can do something or wait for a child wait $($ & status);  $\mathbf{12}$  }

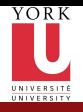

## wait and status

CSE2031 **Software** Tools - [System Calls,](#page-0-0) Processes

Przemyslaw Pawluk

[Files - review](#page-2-0)

[Processes](#page-5-0) [Low-level](#page-6-0) process creation

[Control of](#page-10-0) process

[Filters](#page-14-0)

### $wait$ ( $\&$  status);

- wait makes parent to wait for a result from child
- status encodes eight bits (low-order) an exit status of child where 0 mean normal termination and non-zero some kind of error

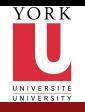

# **Signals**

CSE2031 **Software** Tools - [System Calls,](#page-0-0) Processes

Przemyslaw Pawluk

[Files - review](#page-2-0)

[Processes](#page-5-0) [Low-level](#page-6-0) process creation [Control of](#page-10-0) process

**[Filters](#page-14-0)** 

### This is not covered by any of our textbooks!

The signals are defined in the include file  $\leq$  signal.h>.

SIGABRT – Abnormal termination, such as instigated by the abort function. (Abort.)

SIGFPE – Erroneous arithmetic operation, such as divide by 0 or overflow. (Floating point exception.)

SIGILL – An invalid object program has been detected. This usually means that there is an illegal instruction in the program. (Illegal instruction.)

SIGINT – Interactive attention signal; on interactive systems this is usually generated by typing some break-in key at the terminal. (Interrupt.)

SIGSEGV – Invalid storage access; most frequently caused by attempting to store some value in an object pointed to by a bad pointer. (Segment violation.)

SIGTERM – Termination request made to the program. (Terminate.)

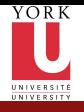

# Send and receive signals

CSE2031 **Software** Tools - [System Calls,](#page-0-0) Processes

Przemyslaw Pawluk

[Files - review](#page-2-0)

[Processes](#page-5-0) [Low-level](#page-6-0) process

creation [Control of](#page-10-0) process

[Filters](#page-14-0)

### **Receive**

void (\*signal (int sig, void (\*func)(int)))(int);

KEE KARE KEE KE WAN

Send

int raise (int sig);

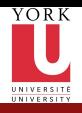

# Plan

CSE2031 **Software** Tools - [System Calls,](#page-0-0) Processes

Przemyslaw Pawluk

[Files - review](#page-2-0)

[Processes](#page-5-0) [Low-level](#page-6-0) process creation [Control of](#page-10-0) process

[Filters](#page-14-0)

#### [Files - review](#page-2-0)

**[Processes](#page-5-0)** 

**·** [Low-level process creation](#page-6-0)

• [Control of process](#page-10-0)

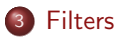

<span id="page-14-0"></span>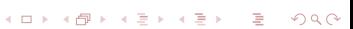

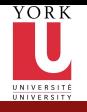

# What is a filter in Unix?

CSE2031 **Software** Tools - [System Calls,](#page-0-0) Processes

Przemyslaw Pawluk

[Files - review](#page-2-0)

**[Processes](#page-5-0)** [Low-level](#page-6-0) process creation [Control of](#page-10-0) process

**[Filters](#page-14-0)** 

Filter is a program that has following properties:

• Read text input line by line (from stdin by default)

- **•** Perform some transformation
- Write some output (to stdout by default)

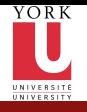

# What can we do with filters?

- CSE2031 **Software** Tools - [System Calls,](#page-0-0) **Processes**
- Przemyslaw Pawluk
- [Files review](#page-2-0)
- [Processes](#page-5-0) [Low-level](#page-6-0) process creation [Control of](#page-10-0) process
- **[Filters](#page-14-0)**

Filters are very common tools in Unix-like systems. Many standard commands are actually filters (grep, cut etc.).

イロト イ押 トイヨト イヨト

舌

 $OQ$ 

• Filters can work together as parts of pipes

grep pawluk marks.txt | cut -f4

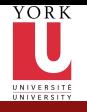

# How to write a filter in C

CSE2031 **Software** Tools - [System Calls,](#page-0-0) Processes

Przemyslaw Pawluk

[Files - review](#page-2-0)

**[Processes](#page-5-0)** [Low-level](#page-6-0) process creation [Control of](#page-10-0) process

**[Filters](#page-14-0)** 

Your program should do following things:

- Process the stdin line by line
- Do some transformations based on the input read

- Write output to the stdout
- <span id="page-17-0"></span>• Write any errors into stderr

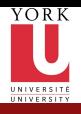

## Example

CSE2031 **Software** Tools - [System Calls,](#page-0-0) Processes

Przemyslaw Pawluk

[Files - review](#page-2-0)

[Processes](#page-5-0) [Low-level](#page-6-0) process creation [Control of](#page-10-0) process

[Filters](#page-14-0)

#### Reverse

Let's write a filter that reverses a word in the stdin and writes result to the stdout. We will call it reverse.

イロト イ母 トイミト イミト ニヨー りんぴ